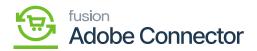

## Sync Failure Handling

This option will allow you to handle the failed orders and returns. To access Failed Orders or Returns click on Kensium A-M Connector on the left panel and you will get the option for Sync Failure Handling.

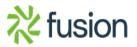